## **RC55A**

## 低功耗 LORA 透传模块

数据手册

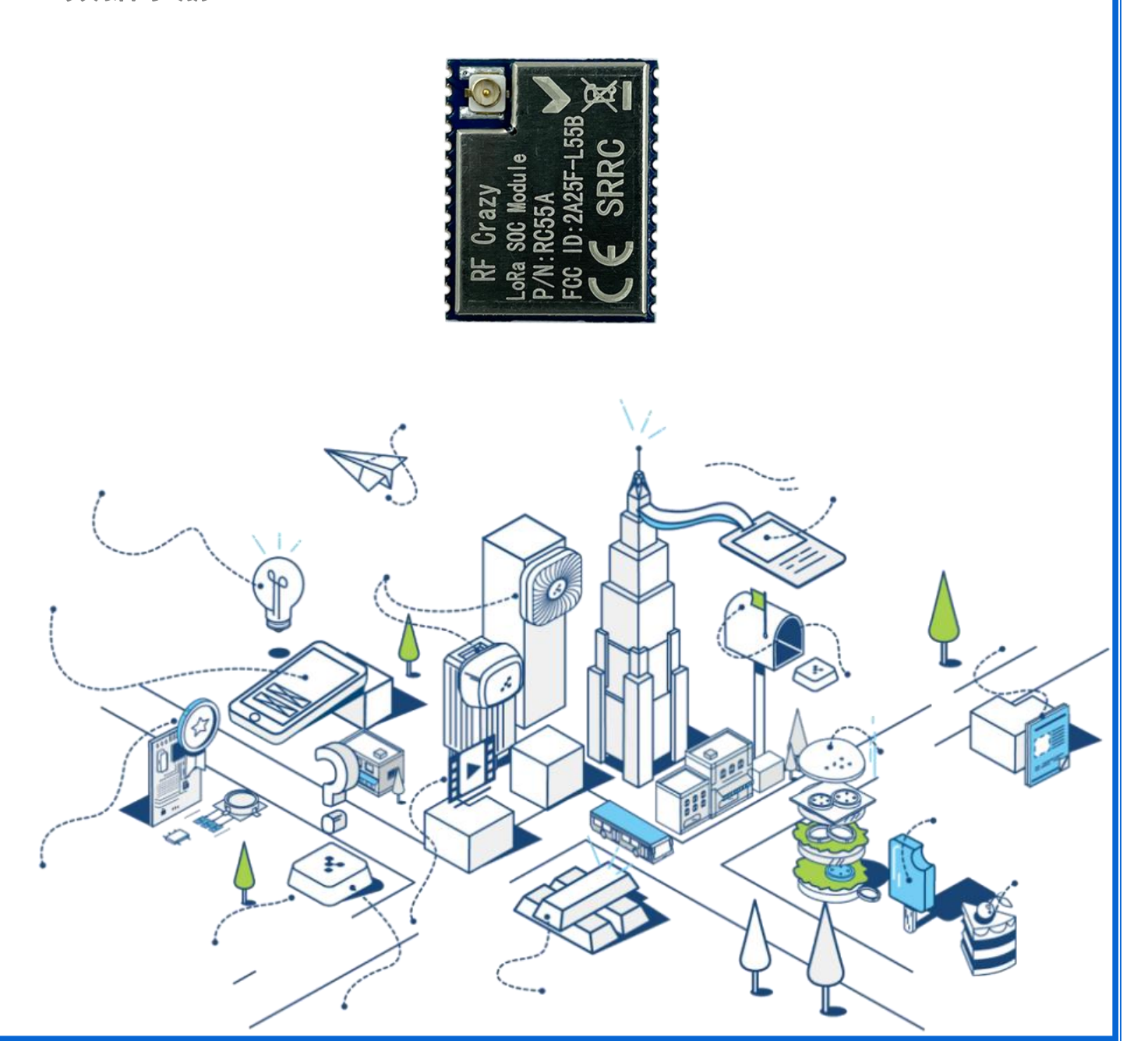

### 文档信息

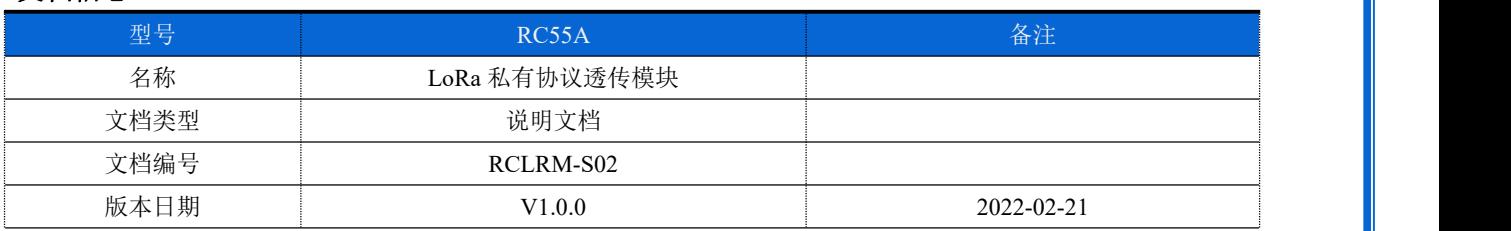

### 版本更新

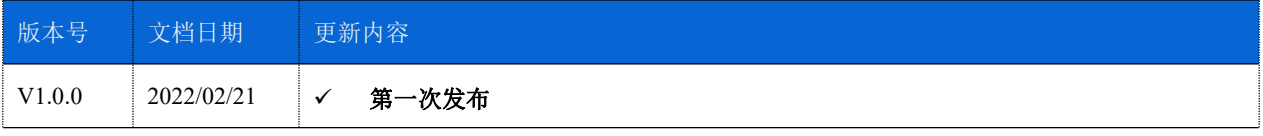

注: 本文档将会不定期优化更新, 在使用此文档前, 请确保为最新版本。文档中的信息仅供智汉 RF Crazy®的授权用户 或许可人使用。没有智汉 RF Crazy®的书面授权,请勿将本文档或其部分内容印制或作为电子文档副本传播。

### <span id="page-2-0"></span>目录

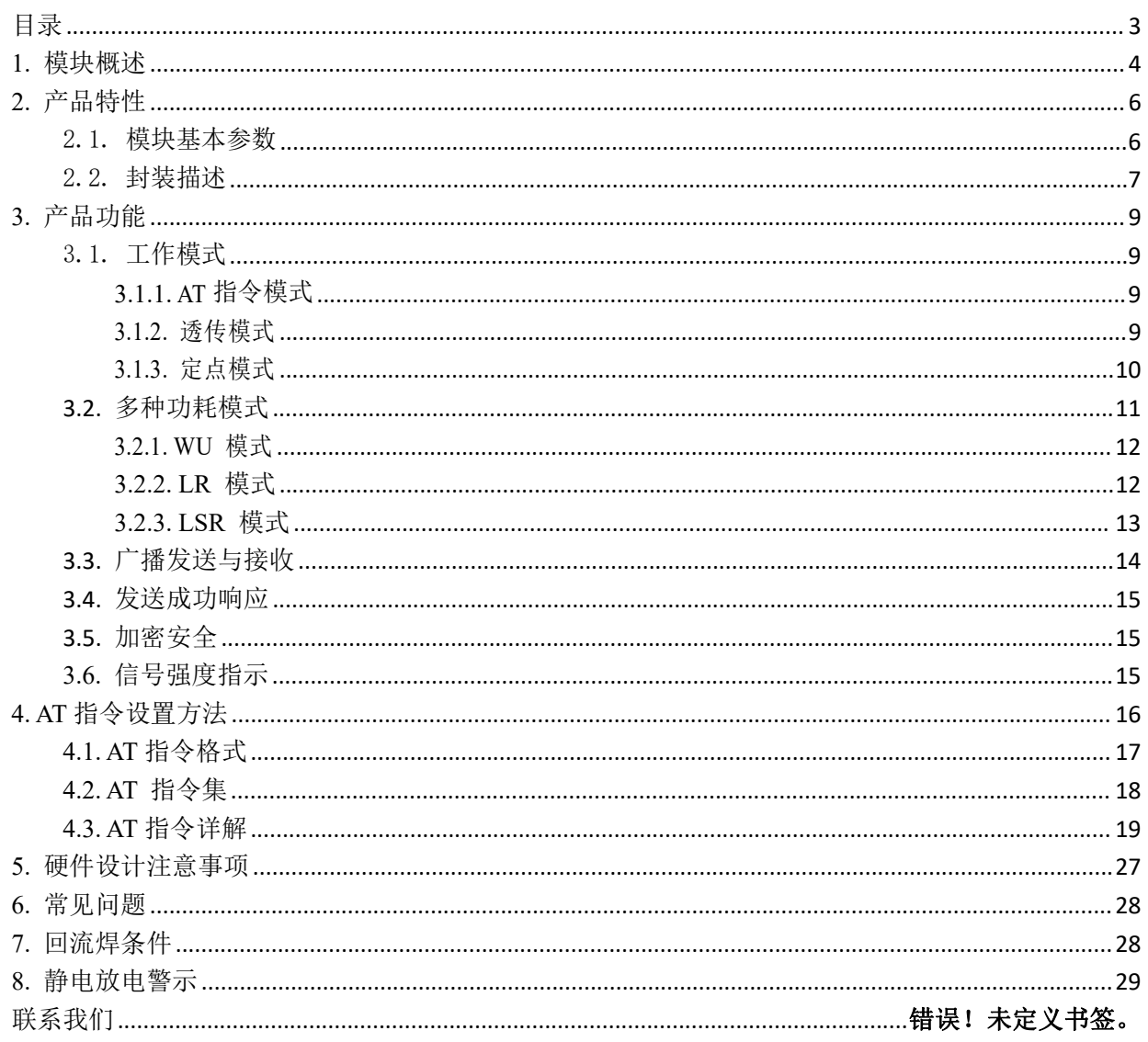

### <span id="page-3-0"></span>**1.** 模块概述

RC55A 是智汉科技开发的一款支持点对点通信协议(同时支持集中器通信协议,需要更换固件) 的半双工 LoRa 模块, 它工作在 150~960MHz 频段范围, 默认频率 470MHz。模块使用串口进行数据 收发,降低了无线应用的门槛,可实现一对一或一对多的通信。LoRa 具有功率密度集中,抗干扰能 力强的优势,模块通信距离可达 4000m (空旷视距,天线增益 3dBi, 高度大于 2m, 0.268Kbps 空中速  $\bar{\mathrm{w}}$  ) and the contract of  $\bar{\mathrm{w}}$  and  $\bar{\mathrm{w}}$  and  $\bar{\mathrm{w}}$  and  $\bar{\mathrm{w}}$  and  $\bar{\mathrm{w}}$  and  $\bar{\mathrm{w}}$  and  $\bar{\mathrm{w}}$  and  $\bar{\mathrm{w}}$  and  $\bar{\mathrm{w}}$  and  $\bar{\mathrm{w}}$  and  $\bar{\mathrm{w}}$  and  $\bar{\mathrm{w}}$  and  $\bar{\mathrm{w}}$  and  $\bar{\mathrm{$ 

RC55A LoRa 模块高度适用于智能农业、智慧城市、无线抄表、传感器网络、无线通信等远程超 低功耗广域物联网场景。如果您想要一个模块来设计自己的 LoRa 传感网,构建物联网节点,或支持 任何无线通信应用程序,RC55A 是最佳的选择,也为您提供最佳的使用体验。

#### 单向透传测试:

实现点对点通讯发送方和接收方需满足 3 个条件:

- ◇ 速率等级相同
- ◇ 信道一致

◇ 目标地址相同或为广播地址 本例采用如下参数进行设置:

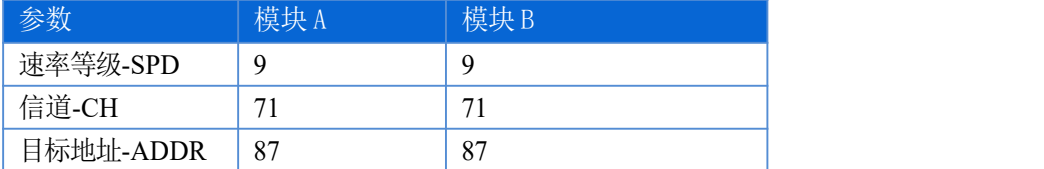

表1 参数

1. 使用串口分别将模块 A、B 接入 PC 机

2. 打开 串口工具,依次点击打开串口(115200,8,1,NONE,NFC)、进入配置状态,发送配置指令, 重启模块。

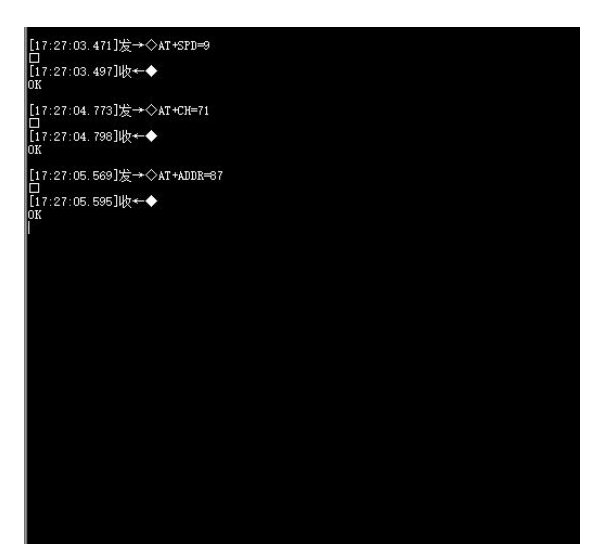

图 1 参数设置

3. 启动两个[串口]分别连接模块 A、B,使用模块 A 发送数据,模块 B 可接收数据

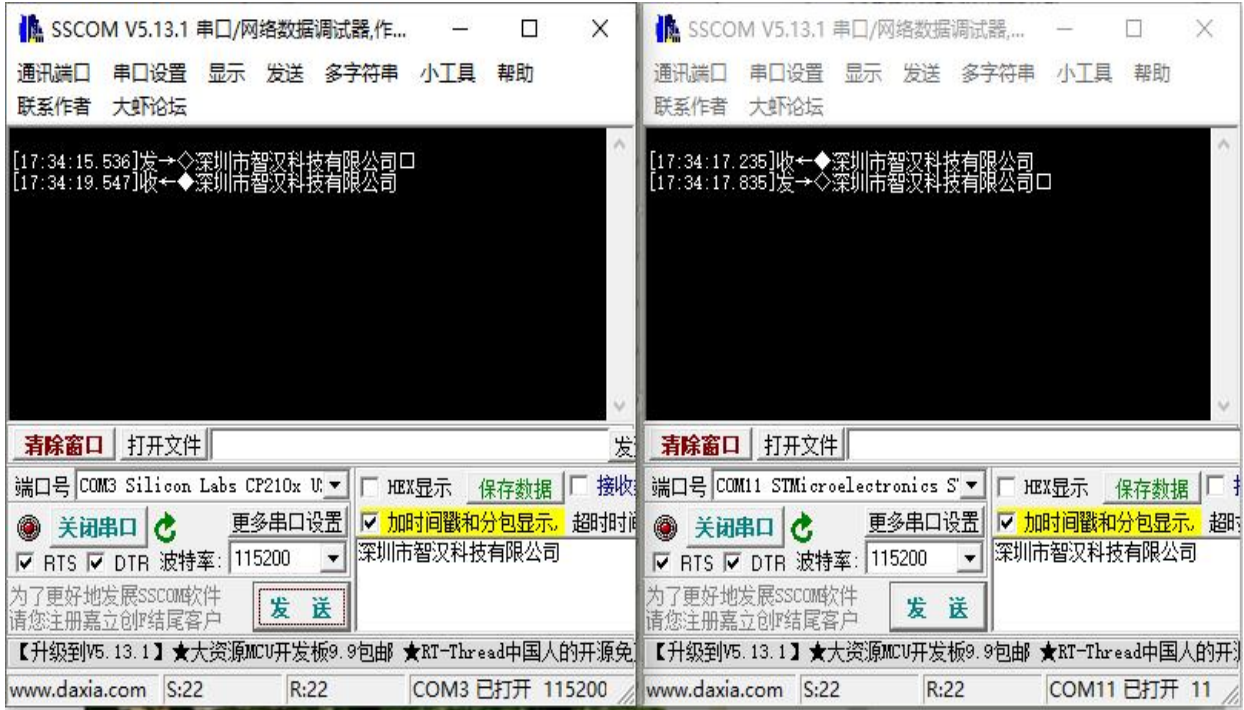

图 2 数据透传

## <span id="page-5-0"></span>**2.** 产品特性

### <span id="page-5-1"></span>2.1.基本参数

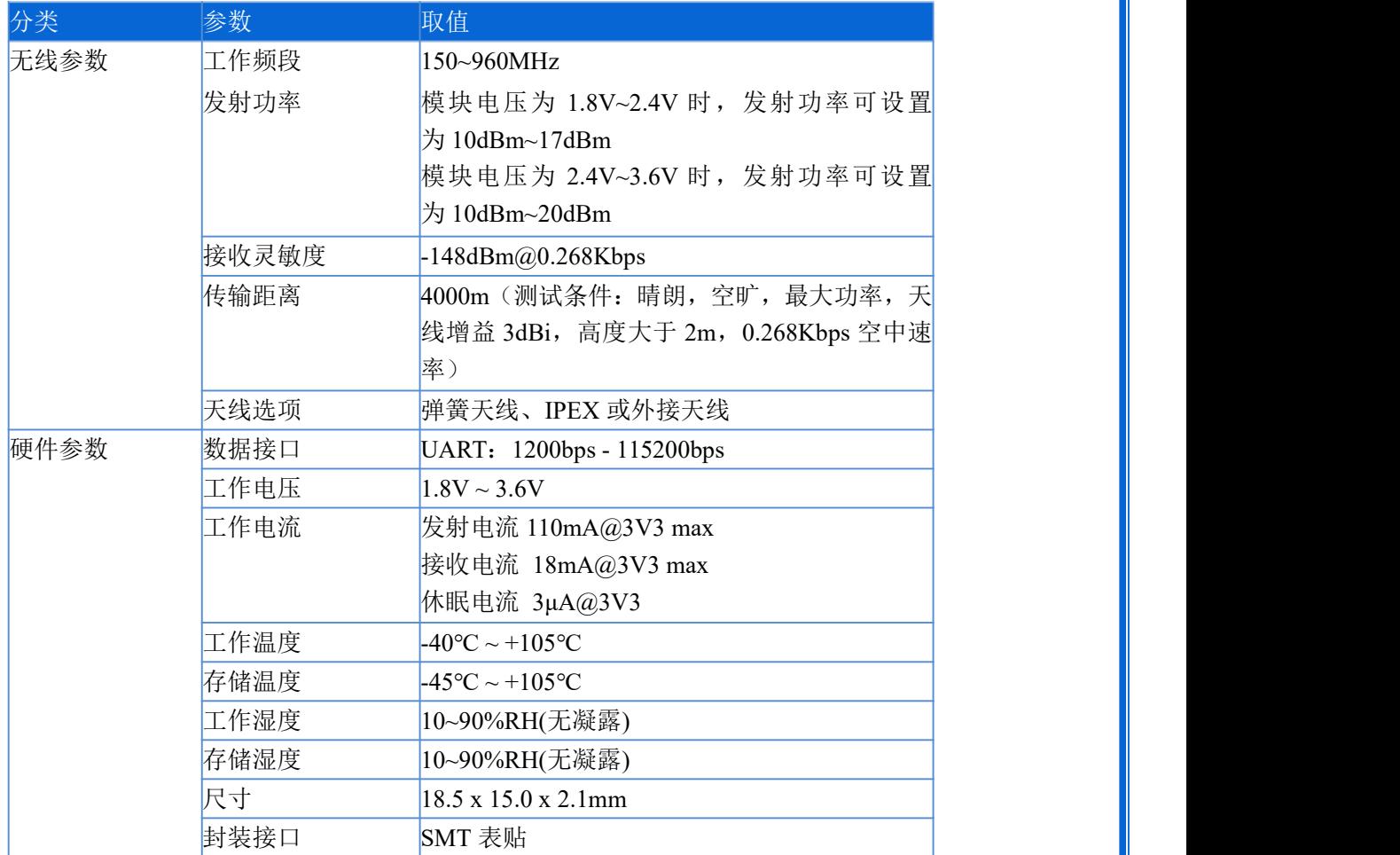

表 2 模块技术参数

#### $+44444$  $\Rightarrow$   $\forall$  $1.27mm$  0.80mm  $1.00mm$ 顶视图 侧视图

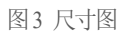

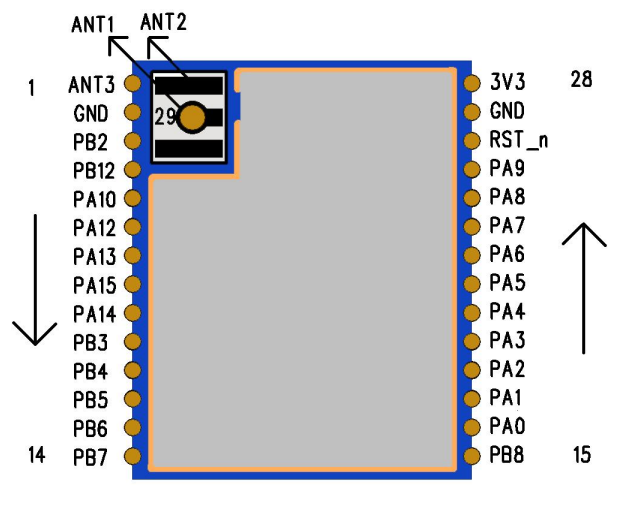

图4 引脚标号

#### $1.00mm$

<span id="page-6-0"></span>2.2.封装描述

 $\overline{\mathcal{A}}$ 

尺寸图如下:

 $\sim$  100  $\mu$ 

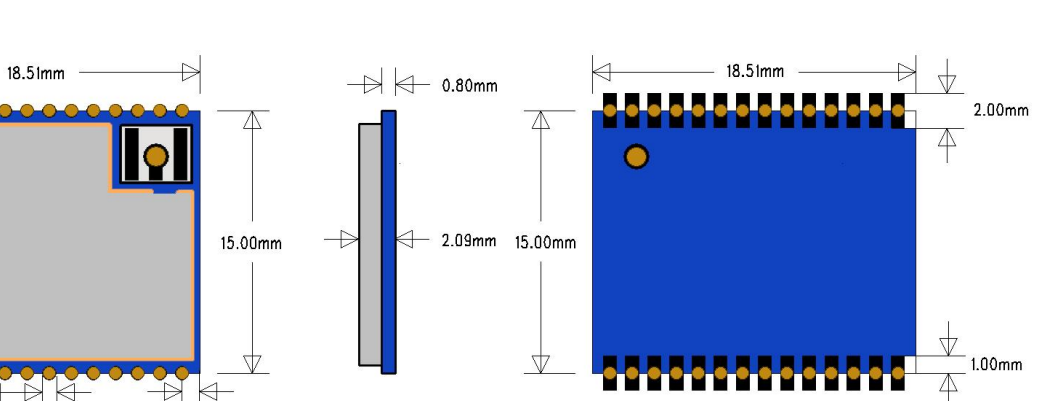

底视图

#### RC55A LoRa 串口透传协议数据手册 V1.0.0 7/29

## RF Crazy®

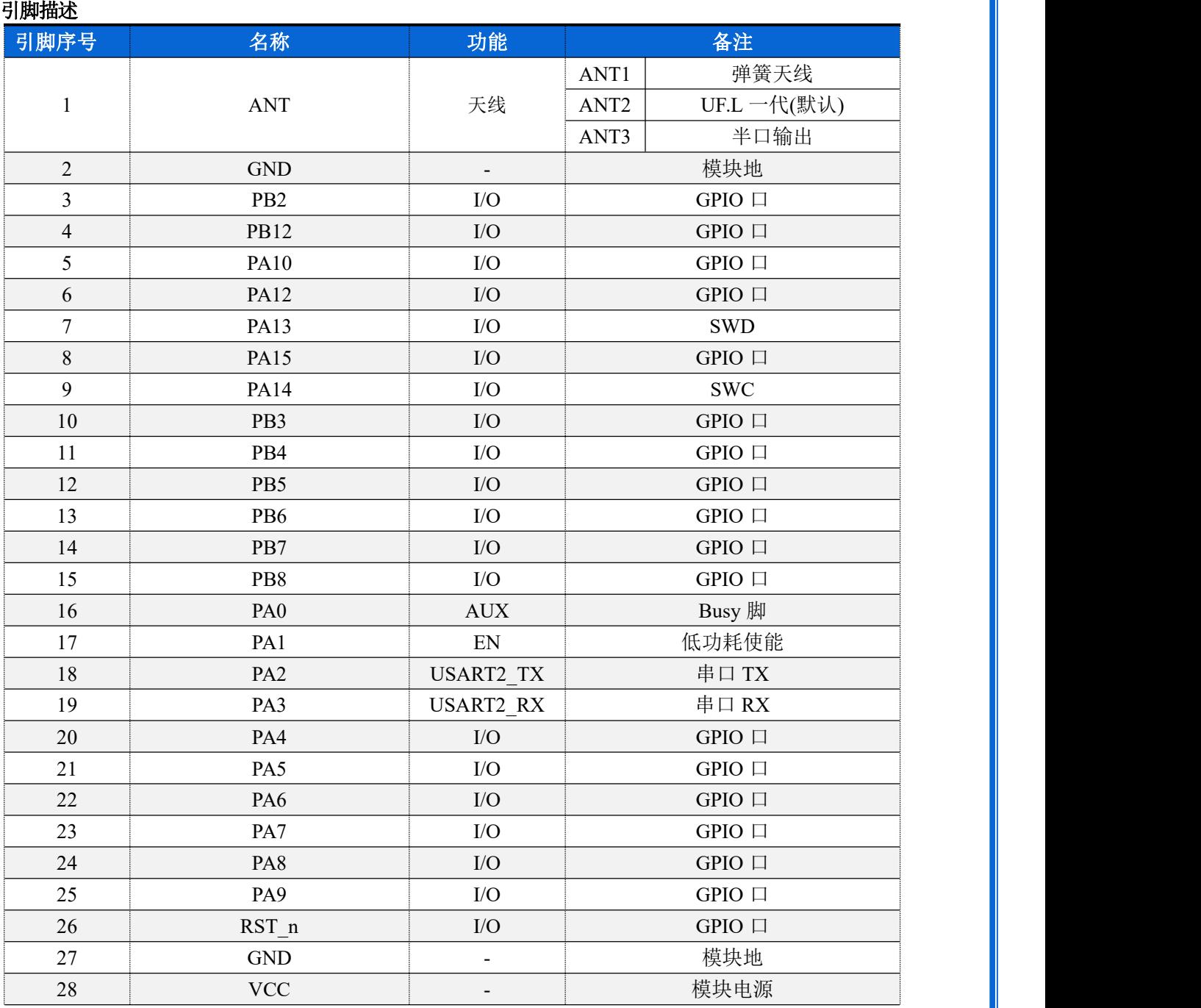

表3 引脚描述

### <span id="page-8-0"></span>**3.** 产品功能

基本功能框图:

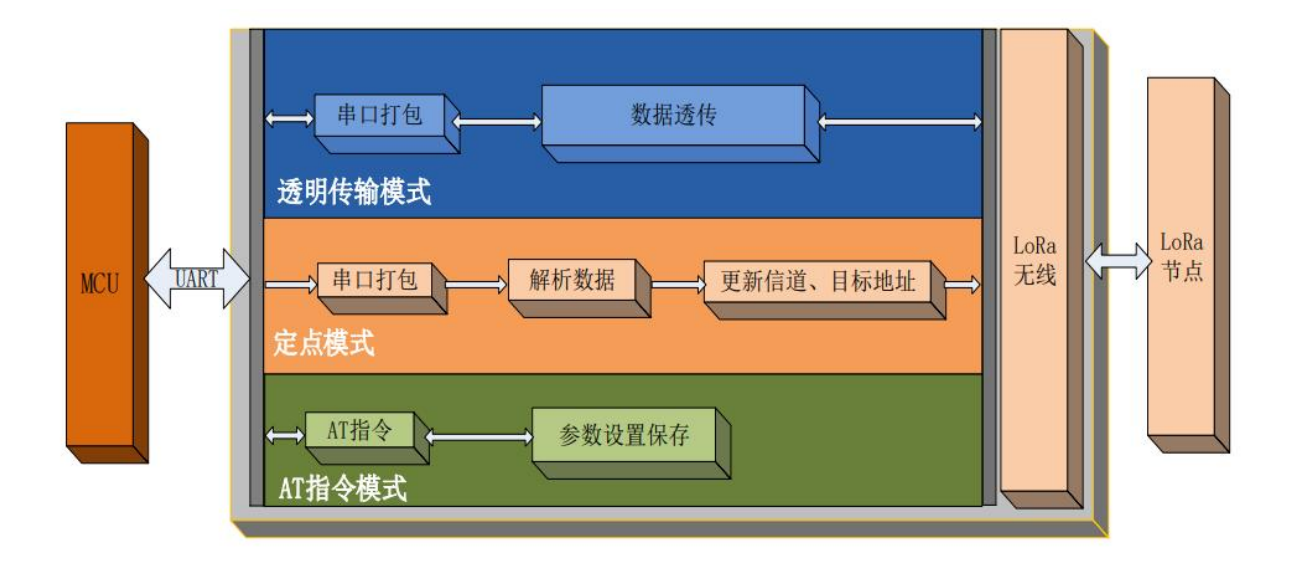

图5 功能框图

### <span id="page-8-1"></span>3.1.工作模式

模块支持 3 种工作模式,分别是 AT 指令模式、透传模式和定点模式。 注:无论哪种工作模式,单包数据长度都不能超过 240 字节。

#### <span id="page-8-2"></span>3.1.1. **AT** 指令模式

命令模式主要实现用户通过串口发送命令设置模块相关的参数。

在命令模式下,模块 UART 口用于接收 AT 命令,用户可以通过 UART 口发送 AT 命令给模块, 用于查询和设置模块的 UART、网络等相关参数。

<span id="page-8-3"></span>有关 AT 指令的用法可参考第 4 章

### **3.1.2.** 透传模式

透传模式下数据的传输过程不影响数据的内容,所发即所收。透明传输模式的优势在于可实现两 个模块即插即用,无需任何数据传输协议。

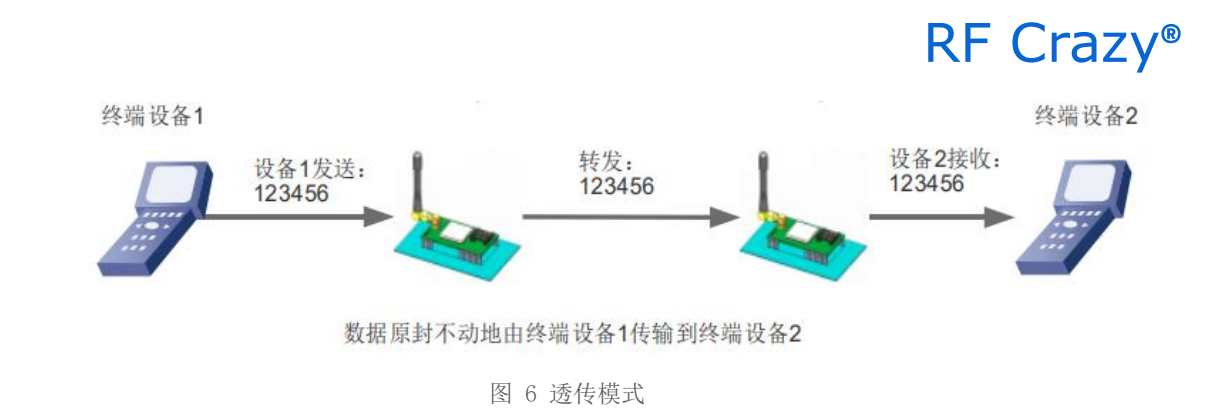

注:为保障数据安全,在数据传输环节启用了数据加密。

通讯双方需满足 3 个条件:

- ◇ 速率等级相同
- ◇ 信道一致
- ◇ 目标地址相同或为广播地址

注:若模块的目标地址为广播地址,则其他同速率同信道的模块均可接收到此模块发送的数据。

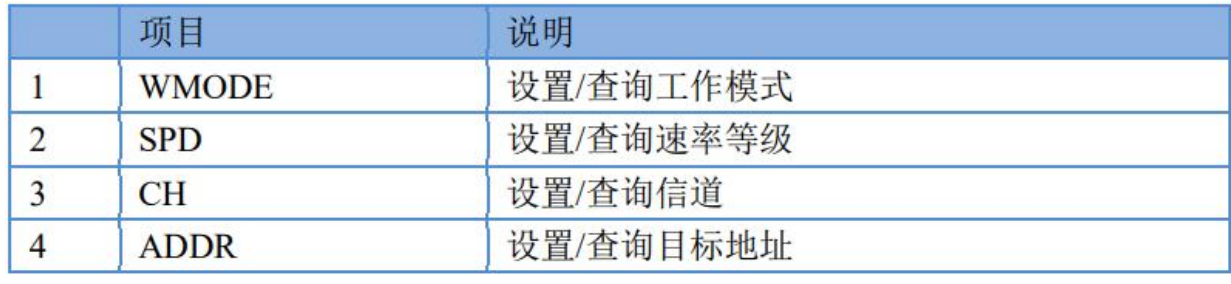

表 4 透明传输指令列表

#### <span id="page-9-0"></span>**3.1.3.** 定点模式

定点模式可以在发送数据时灵活的改变目标地址和信道从而实现灵活的改变目标模块。该模式在 透明传输 的基础上将发送数据的前 2 字节作为目标地址(高位在前) 第 3 字节作为信道, 发射时 模块改变目标地址和信 道,发送后恢复原有设置。

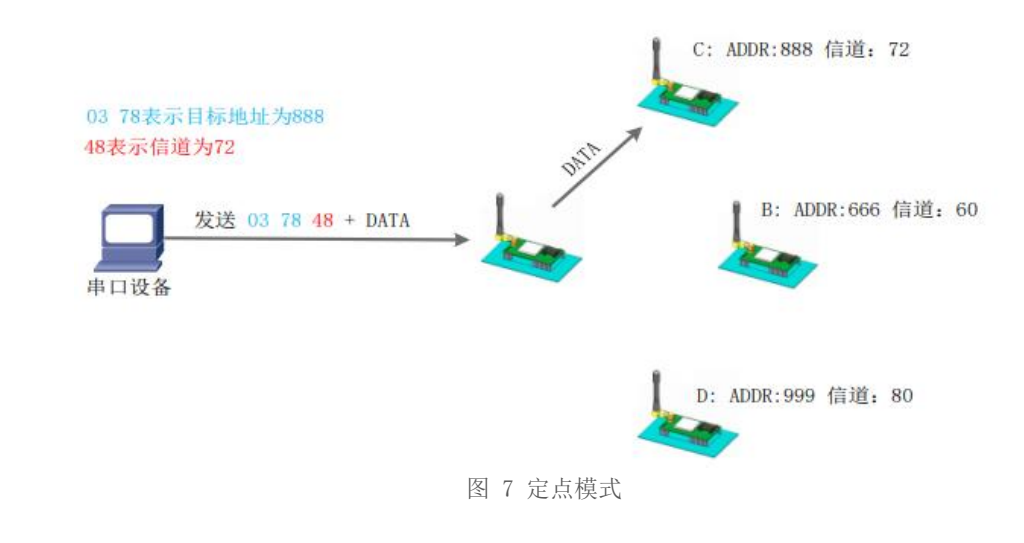

### 可使用 AT+WMODE=FP 切换定点模式

注:通信双方的速率等级必须一致

示例:模块 A 以定点模式向模块 B 发送数据

1. 首先设置模块 A 为定点模式:AT+WMODE=FP

2. 将 A、B 模块速率等级设置一致:AT+SPD=10

3. 确认模块 B 的地址和信道, 示例中模块 B 信道为 78 (0x4E) 地址为 6666 (0x1A0A)

- 4. 重启模块 A、B
- 5. 模块 A 发送数据(HEX 格式) 1A 0A 4E 31 32 33
- 6. B 模块会收到 31 32 33

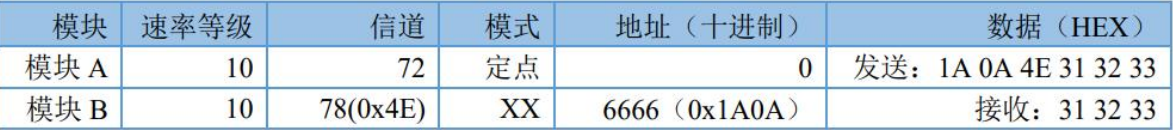

#### 表 5 定点传输指令列表

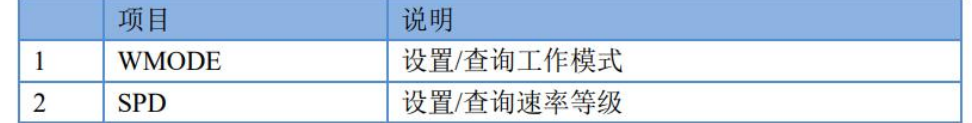

### <span id="page-10-0"></span>**3.2.** 多种功耗模式

模块支持 4 种功耗模式:

#### 表 6 功耗模式

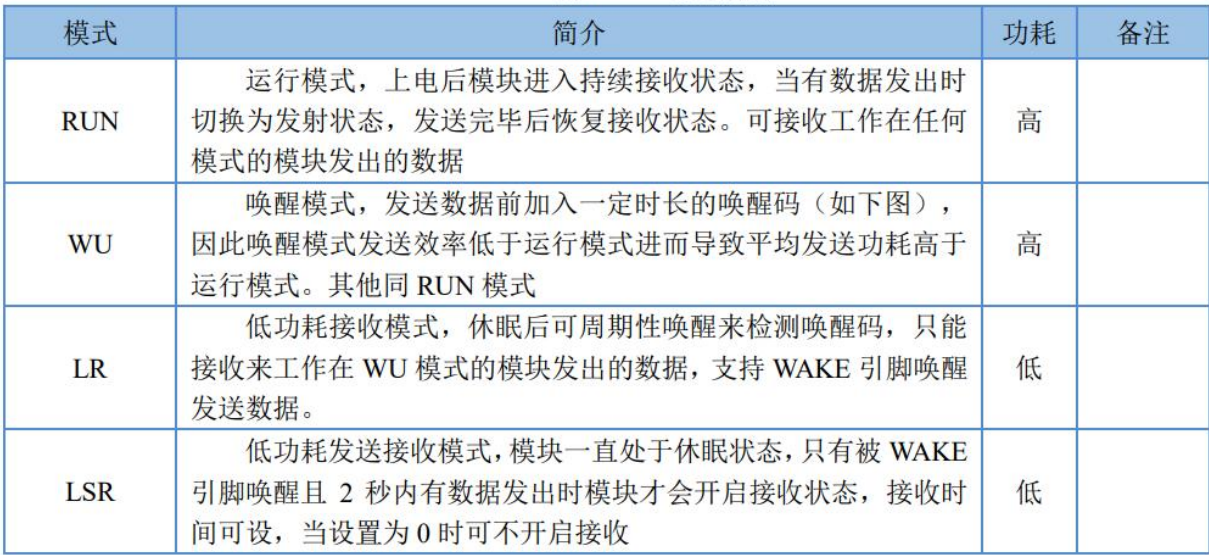

其中 LR 和 LSR 为低功耗模式,模块上电后开始计时,若在空闲时间内串口和网络端均无数据收发 时模块 进入低功耗状态,,进入低功耗时模块自动退出 AT 指令模式。 模式和空闲时间可通过 AT 指 令设置,例:

低功耗接收模式: AT+PMODE=LR,

空闲时间 20 秒: AT+ITM=20 重启生效。

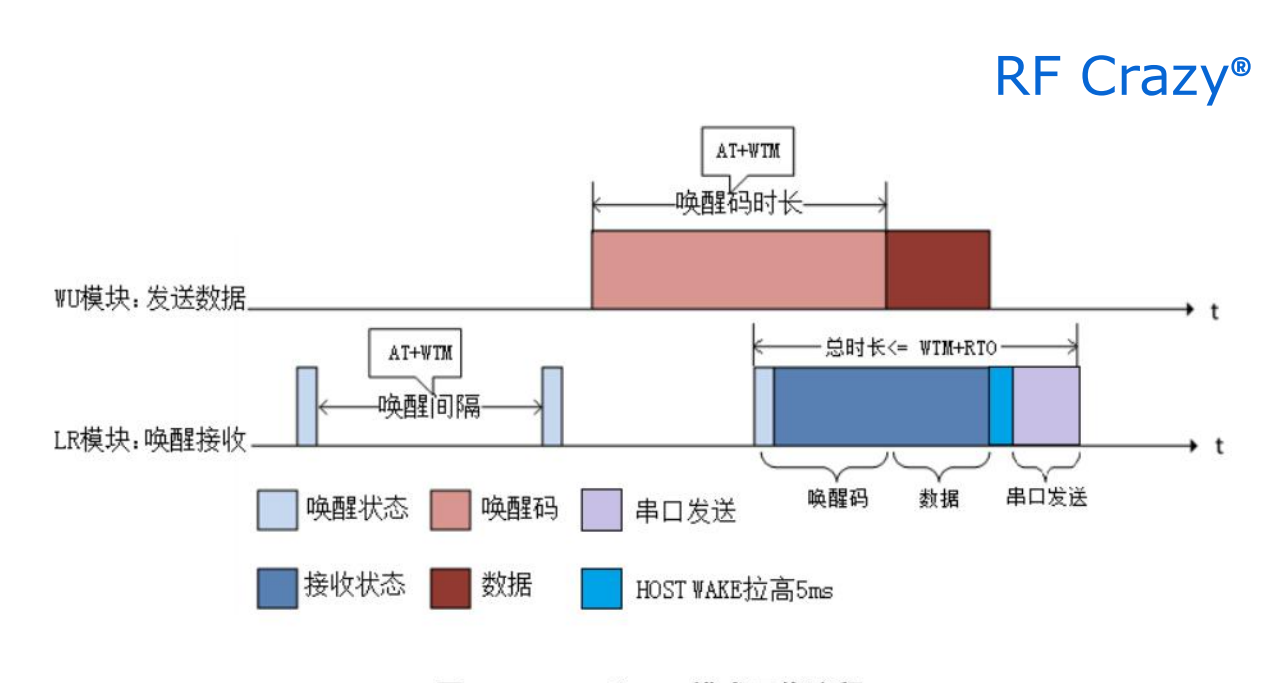

WU 和 LR 模式工作流程 图 8

### <span id="page-11-0"></span>**3.2.1. WU** 模式

WU 即唤醒模式,发送数据前加入指定时长的唤醒码,可用于唤醒 LR 模式的模块,唤醒码的 时长通过 AT+WTM 设置, 通常要大于等于模块的休眠唤醒间隔, 否则影响唤醒的成功率和功耗, 建 议将二者设为相等的值,如上图所示的 WU 模块。

### <span id="page-11-1"></span>**3.2.2. LR** 模式

LR 即低功耗接收模式,上电后如果无线和串口持续一定时间无数据通信则模块进入休眠,休眠后模 块 定期 (AT+WTM 设置唤醒间隔) 唤醒来检测唤醒码, 如果检测到唤醒码模块立即进入接收状态, 等待接收 完成, 接收完成后 HOST WAKE 引脚会在串口发送数据前拉高 5ms, 数据发送完成拉低 (客户可使用 HOST WAKE 引脚唤醒自己的 MCU), 若只检测到唤醒码未接收到数据, 则等待超 时后进入休眠状态。

休眠后也可以通过 WAKE 引脚下降沿中断来唤醒模块,唤醒后的模块恢复运行模式,当空闲时间大 于 设定时间时模块再次进入休眠状态。

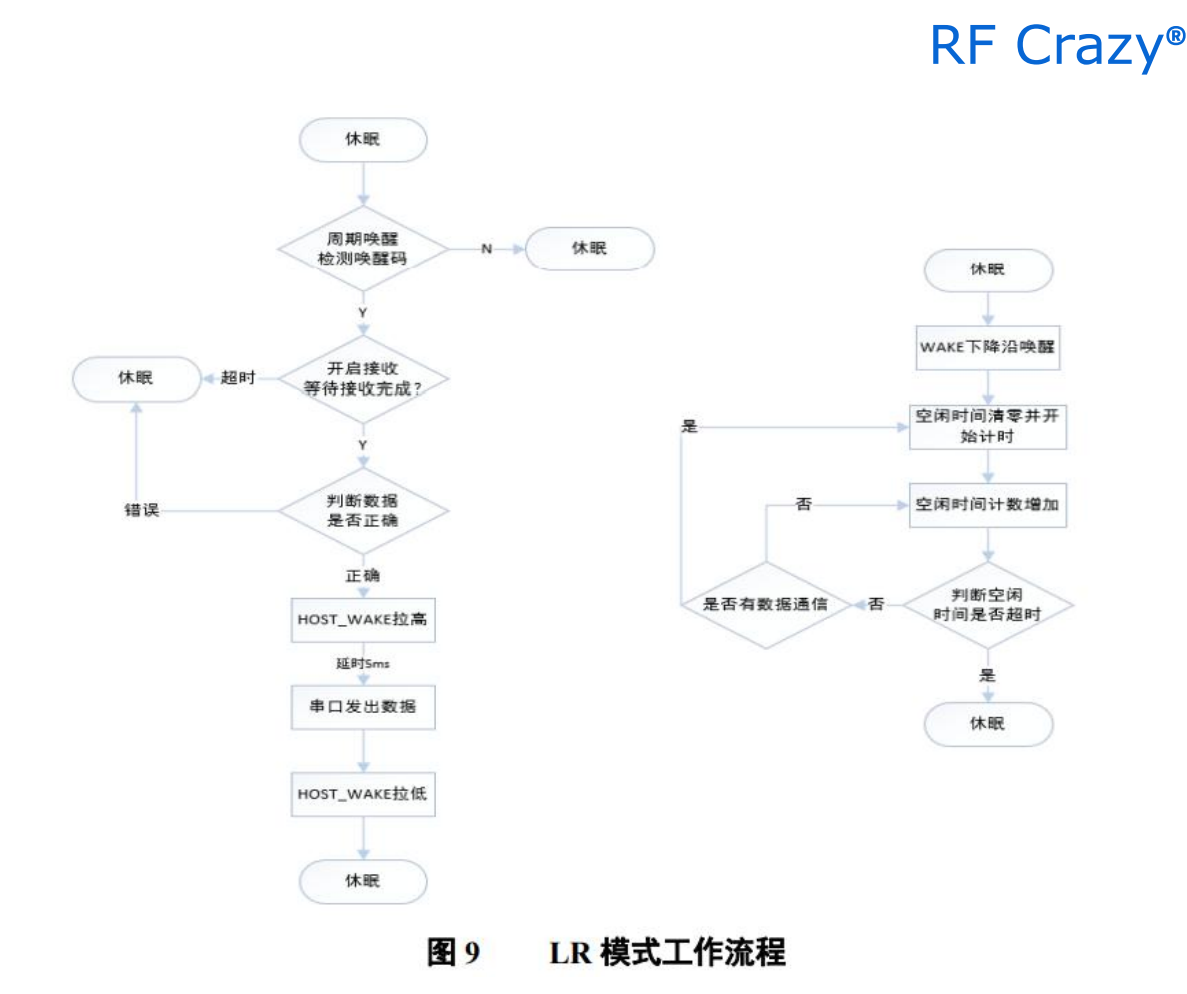

注:如果环境中有其他设备在同信道同速率有数据通信,休眠中的模块可能会被唤醒,因此采用低功 耗组网时 推荐使用 *LSR* 模式。

#### <span id="page-12-0"></span>**3.2.3. LSR** 模式

LSR 即低功耗发送接收模式,上电后如果无线和串口持续一定时间无数据通信则模块进入休眠。休眠 后的工作流程如下:

- 1. 拉低 WAKE 引脚通过下降沿中断唤醒模块
- 2. 唤醒后模块等待串口数据
- 3. 若 2 秒内未接收到数据模块直接休眠,否则将数据通过 LoRa 发出。
- 4. loRa 数据发送完毕后开启接收,等待无线网络数据
- 5. 如果接收到数据,模块通过串口将发出后休眠,否则超时后休眠。
- 注: *1.* 如果接收超时设置为 *0*,模块在发送数据后不开启接收而直接休眠。
	- *2.* 模块唤醒后只接收一包串口数据,同理无线端也只接收一包数据

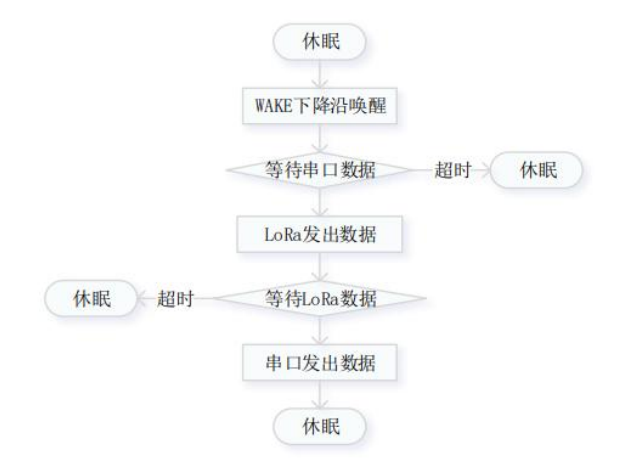

图 10 LSR 工作流程 表7 低功耗指令列表

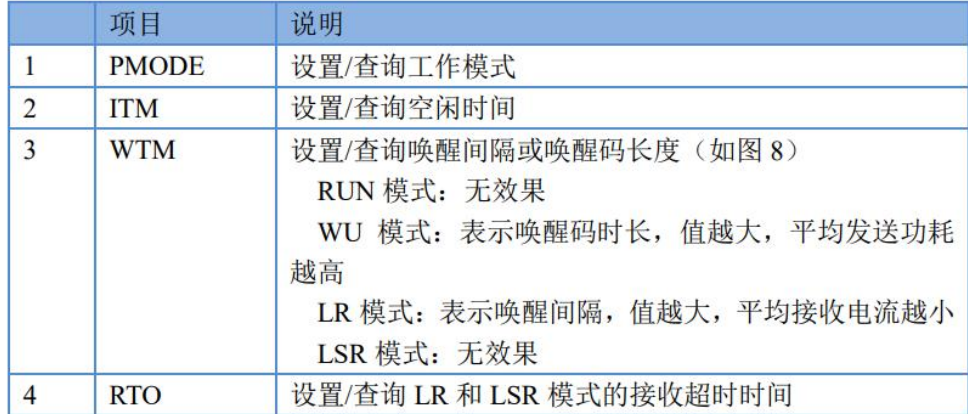

#### <span id="page-13-0"></span>**3.3.** 广播发送与接收

当模块的目标地址为 65535 时, 此模块可以和其他同速率、同信道的模块进行广播发送和广播 接收。如图 示将 A 模块的目标地址设置为 65535,此时 A 模块发出的数据其他 3 个模块均可接收, 同时其他三个模块发 出的数据 A 模块也能接收。

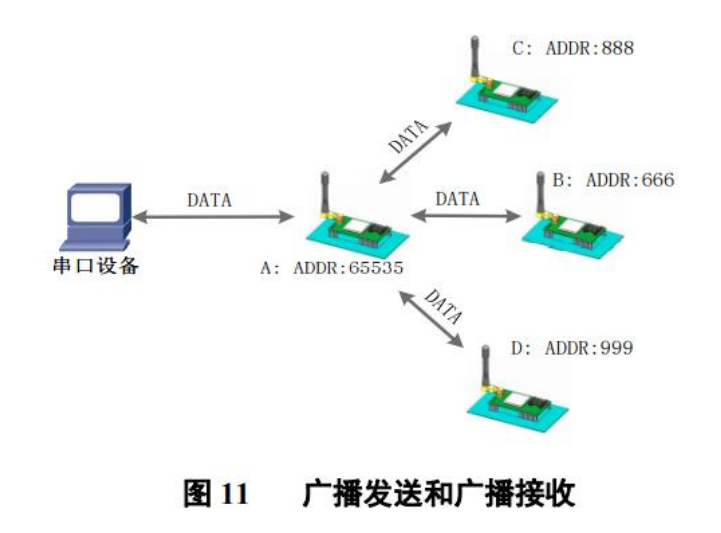

#### <span id="page-14-0"></span>**3.4.** 发送成功响应

L101-L-P 模块支持 LoRa 发送成功后返回数据"\r\nSEND OK\r\n", 此功能默认是关闭状态, 可 通过 AT+SENDOK(详见 AT 指令详解)指令开启。

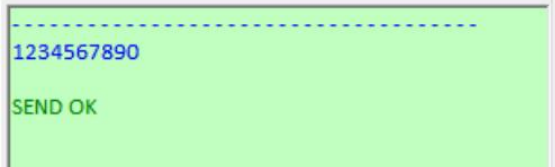

<span id="page-14-1"></span>**3.5.** 加密安全

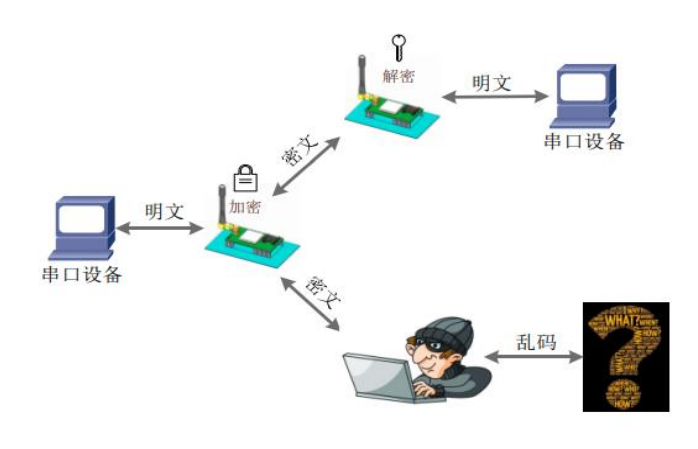

图 12 数据加密

在数据传输环节对数据进行加密,使数据传输更加安全。加密字可通过 AT+KEY 进行设置。

#### <span id="page-14-2"></span>**3.6.** 信号强度指示

本功能可以查看通信双方的信号强度,可为评估双方模块的通信质量提供参考。 使用方法:

1. 首先设置模块 A、模块 B 的速率、信道和目标地址保证双方可以通信;

2. 模块 A 进入命令模式发送 AT+SQT 进入监听状态;

3. 模块 B 可通过串口发送数据,也可以使用命令自动发送数据,例如每隔 500ms 发送一包据: AT+SQT=500;

4. 模块 A 接收到数据时通过串口输出信号强度的信息。

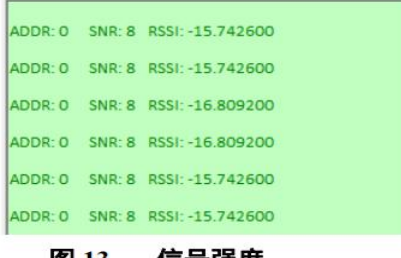

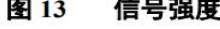

ADDR: 目标地址, SNR: 信噪比(越大越好), RSSI: 接收信号的强度指示(越大越好)

### <span id="page-15-0"></span>**4. AT** 指令设置方法

AT+指令是指,在命令模式下用户通过 UART 与模块进行命令传递的指令集,后面将详细讲 解 AT+指令的使用格式。

上电启动成功后,可以通过 UART 对模块进行设置。

模块的缺省 UART 口参数为: 波特率 115200、无校验、8 位数据位、1 位停止位。

**<**说明**>**

AT 命令调试工具,UART 接口推荐使用 SecureCRT 软件工具或者 SSCOM 应用程序。以下介绍 均使用 UART 通信及 SecureCRT 工具演示。

从透传模式切换到命令模式需要以下两个步骤:

- > 在 UART 上输入"+++", 模块在收到"+++"后会返回一个确认码"a";
- > 在 UART 上输入确认码"a", 模块收到确认码后, 返回"+OK"确认, 进入命令模式;

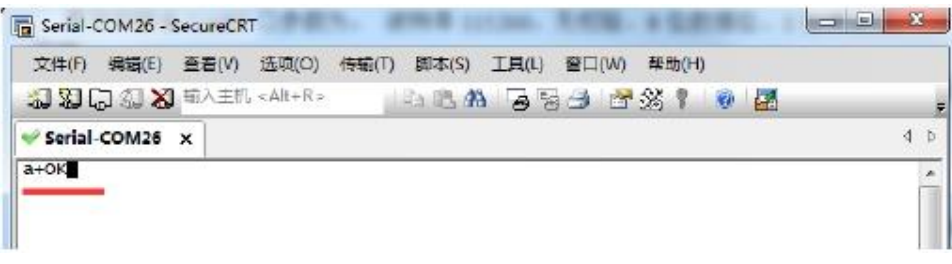

#### 图 14 SecureCRT 操作界面

**<**说明**>** 在输入"+++"和确认码"a"时,没有回显,如上图所示。

模块进入指令模式需要按照如下图的时序要求:

在上图中,横轴为时间轴,时间轴上方的数据是串口设备发给模块的,时间轴下方的数据为模块发给 串口的。

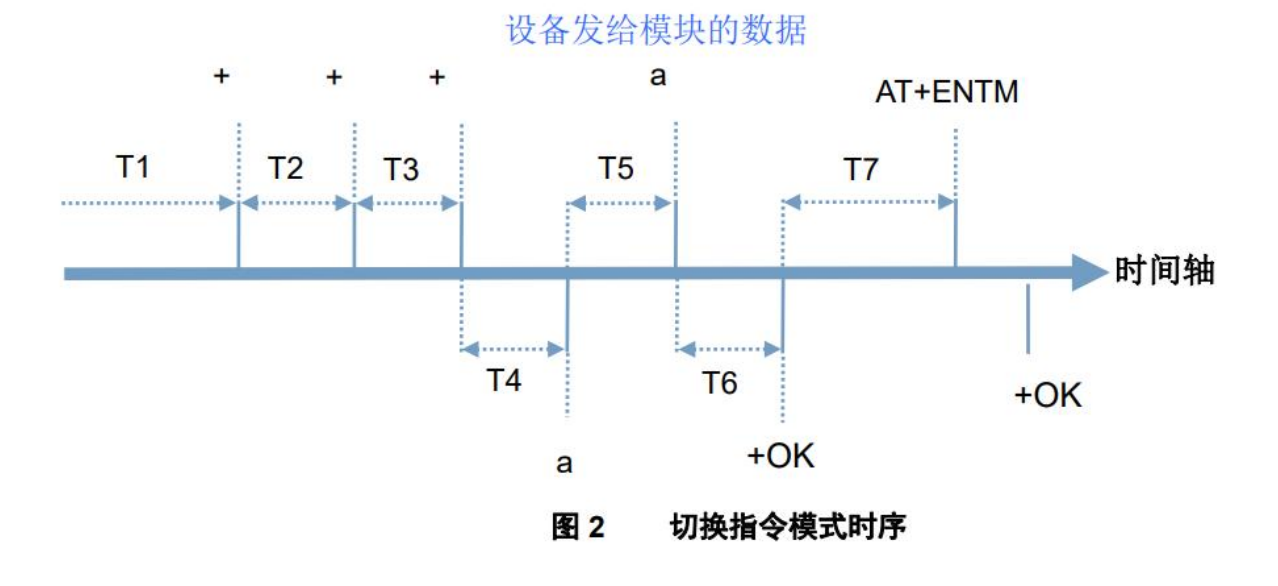

时间要求:

 $T2 < 300$ ms

 $T3 < 300$ ms

#### $T5 < 3s$

在命令模式下串口设备给模块发送指令"AT+ENTM"恢复原来的模式。

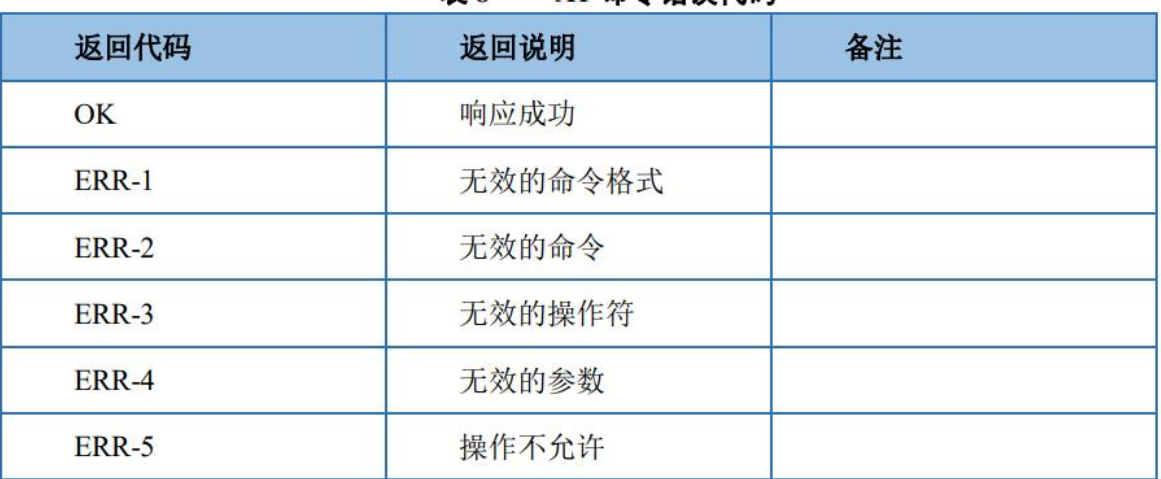

### 表 8 AT 命令错误代码

### <span id="page-16-0"></span>**4.1. AT** 指令格式

发送命令格式:以回车<CR>、换行<LF>或者回车换行<CR><LF>结尾

#### 表 9 AT 指今格式

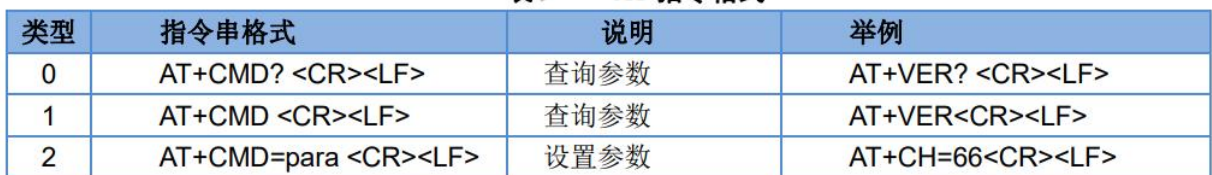

模块回复格式(关闭回显):

设置参数:**<CR><LF><CR><LF>OK<CR><LF>**

查询参数:**<CR><LF> +CMD:PARA<CR><LF><CR><LF>OK<CR><LF> CMD**:命令字 **PARA**:参数

### <span id="page-17-0"></span>**4.2. AT** 指令集

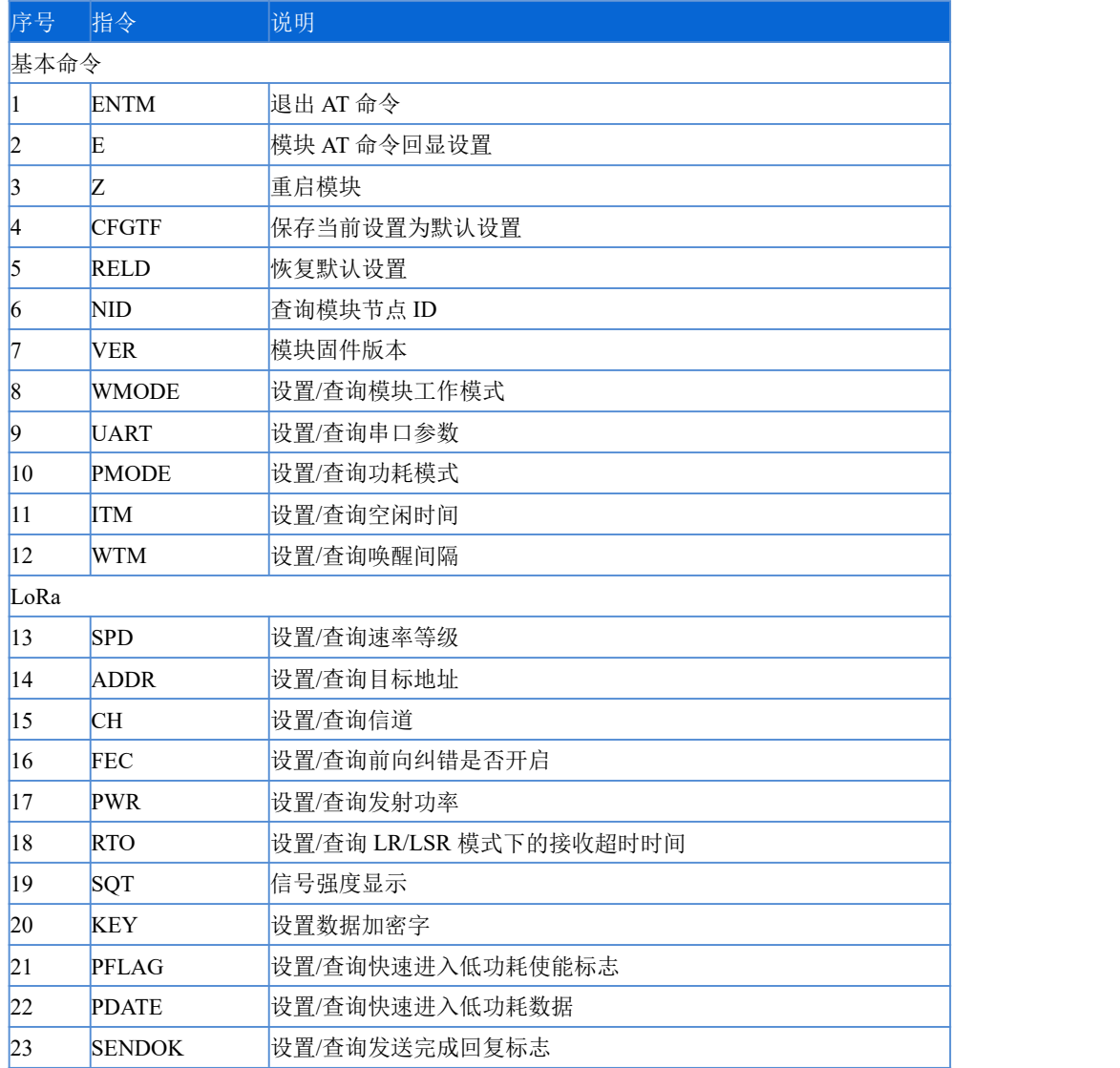

表 10 AT 指令列表

### <span id="page-18-0"></span>**4.3. AT** 指令详解

- **AT+ENTM**
	- 功能:退出命令模式,恢复原工作模式;
	- 格式:
		- ◆ 设置 **AT+ENTM<CR><LF> <CR><LF><CR><LF>OK<CR><LF>**
	- 参数:无
- **AT+E**
	- 功能: 设置/查询模块 AT 命令回显设置
	- 格式:
		- ◆ 查询 **AT+E <CR><LF> <CR><LF>OK=<ON/OFF><CR><LF>**
		- ◆ 设置 **AT+E=<sta><CR><LF> <CR><LF><CR><LF>OK<CR><LF>**
	- 参数:sta
		- ◆ ON: 打开回显(默认),回显 AT 命令下输入的命令
		- ◆ OFF: AT 命令模式下, 输入命令不回显。

### **AT+Z**

- 功能:重启模块
- 格式:

◆ 设置 **AT+Z<CR><LF> <CR><LF>OK<CR><LF>**

参数:无

该命令正确执行后,模块重新启动。

### **AT+CFGTF**

- > 功能: 复制当前配置参数为用户默认出厂配置;
- 格式:
	- ◆ 设置
		- **AT+CFGTF<CR><LF>**

#### **<CR><LF>+CFGTF:SAVED<CR><LF><CR><LF>OK<CR><LF>**

- 参数:
	- ◆ SAVED: 保存成功
- **AT+RELD**

RC55A LoRa 串口透传协议数据手册 V1.0.0 19 / 29 19 / 29 19 / 29 19 / 29 19 / 29 19 / 29 19 / 29 19 19 / 29 19 1

- > 功能: 恢复模块配置参数为用户出厂配置参数
- 格式:
	- ◆ 设置 **AT+RELD<CR><LF> <CR><LF>REBOOTING<CR><LF>**
- 参数:无

该命令将模块配置参数恢复到用户出厂设置, 然后自动重启。

- **AT+NID**
	- 功能:查询模块节点 ID
	- 格式:
		- ◆ 杳询

**AT+NID<CR><LF> <CR><LF>+NID:<nid><CR><LF><CR><LF>OK<CR><LF>**

- 参数:
	- **●** nid:4 字节 HEX 字符串
- **AT+VER**
	- 功能:查询模块固件版本
	- 格式:
		- ◆ 查询 **AT+VER<CR><LF> <CR><LF>+VER:<ver><CR><LF><CR><LF>OK<CR><LF>**
	- 参数:
		- ◆ ver:固件版本
- **AT+WMODE**
	- 功能:设置查询工作模式
	- 格式:
		- ◆ 杳询
			- **AT+WMODE<CR><LF>**

**<CR><LF>+WMODE:<status><CR><LF><CR><LF>OK<CR><LF>**

- ◆ 设置
	- **AT+WMODE =<status><CR><LF>**

### **<CR><LF><CR><LF>OK<CR><LF>**

- > 参数:
	- $\blacklozenge$  status:
		- TRANS: 透传模式 (默认状态)
		- FP: 定点模式
- ▶ 例: AT+WMODE=TRANS

```
 AT+UART
```
- 功能:查询/设置串口参数
- 格式:
	- ◆ 查询
		- **AT+UART<CR><LF>**

<CR><LF>+UART:<br/>baudrate,data\_bits,stop\_bit,parity,flowctrl><CR><LF><CR><LF

**>**

**OK<CR><LF>**

- ◆ 设置: **AT+UART=<baudrate,data\_bits,stop\_bit,parity,flowctrl><CR><LF> <CR><LF><CR><LF>OK<CR><LF>**
- 参数:
	- ◆ baudrate:波特率 1200,2400,4800,9600,19200,38400,57600,115200 (默认 115200
	- $\blacklozenge$  data bit:数据位 8
	- ◆ stop\_bit:停止位 1,2 (默认 1)
	- ◆ parity:校验位 NONE,EVEN,ODD (默认 NONE)
	- ◆ flowctrl: 流控 NFC,485 (默认 NFC)
- $\triangleright$   $\varnothing$ : AT+UART=115200,8,1,NONE,NFC
- **AT+PMODE**
	- 功能:查询设置休眠模式
	- 格式:
		- ◆ 查询

**AT+ PMODE<CR><LF> <CR><LF>+PMODE:<MODE ><CR><LF><CR><LF>OK<CR><LF>**

- ◆ 设置 **AT+ PMODE=<MODE ><CR><LF> <CR><LF><CR><LF>OK<CR><LF>**
- 参数:
	- $\blacklozenge$  MODE:
		- RUN 运行模式(默认)
		- WU 唤醒模式
		- LR 低功耗接收模式
		- LSR 低功耗发送接收模式
- ▶ 例: AT+PMODE=RUN
- **AT+ITM**

- 功能:查询设置空闲时间
- 格式:
	- ◆ 查询 **AT+ ITM<CR><LF> <CR><LF>+ITM:<time ><CR><LF><CR><LF>OK<CR><LF>**
	- ◆ 设置 **AT+ ITM=<time><CR><LF> <CR><LF><CR><LF>OK<CR><LF>**
- 参数:
	- ◆ time:3~240 单位秒(默认 20)。

LR/LSR 模式下,上电后当模块持续 time 没有数据传输时进入休眠模式。

 $\triangleright$  例: AT+ITM=10

### **AT+WTM**

```
 功能:设置查询唤醒间隔
```
- 格式:
	- ◆ 查询 **AT+WTM<CR><LF> <CR><LF>+WTM:<time><CR><LF><CR><LF>OK<CR><LF>**
	- ◆ 设置 **AT+WTM=<time><CR><LF> <CR><LF><CR><LF>OK<CR><LF>**
- 参数:
	- ◆ time: 500,1000,1500,2000,2500,3000,3500,4000ms (默认 2000)

注意:

此参数对 RUN、LSR 模式无效

模式 WU 下:发送数据前加入对应时长的唤醒码,值越大,平均发送功耗越高

模式 LR 下: 模块进入低功耗模式后唤醒的时间间隔, 值越大, 平均接收电流越小

 $\triangleright$  例: AT+WTM=1000

- **AT+SPD**
	- 功能:设置查询 LoRa 空中速率等级
	- 格式:
		- ◆ 查询

**AT+SPD<CR><LF> <CR><LF> +SPD:<class><CR><LF><CR><LF>OK<CR><LF>**

- ◆ 设置 **AT+SPD=<class><CR><LF> <CR><LF><CR><LF>OK<CR><LF>**
- 参数:
	- ◆ class:  $1~1~0~$ (默认 10)

速率对应关系(速率为理论峰值,实际速度要较小一些):

- **1: 268bps**
- **2: 488bps**
- **3: 537bps**
- **4: 878bps**
- **5: 977bps**
- **6: 1758bps**
- **7: 3125bps**
- **8: 62500bps**
- **9: 10937bps**
- **10: 21875bps**
- $\triangleright$  例: AT+SPD=9

```
 AT+ADDR
```
- 功能:设置查询目标地址
- 格式:
	- ◆ 杳询 **AT+ADDR<CR><LF>** <CR><LF>+ADDR:<addr><CR><LF><CR><LF>OK<CR><LF>
	- ◆ 设置 **AT+ADDR=<addr><CR><LF> <CR><LF><CR><LF>OK<CR><LF>**
- 参数:
	- ◆  $addr: 0~65535$  (默认 0)

注意: 65535 为广播地址,同信道同速率的模块都能接收

 $\triangleright$  例: AT+ADDR=88

### **AT+CH**

- 功能:设置查询信道
- 格式:
	- ◆ 查询 **AT+CH<CR><LF> <CR><LF>+CH:<ch><CR><LF><CR><LF>OK<CR><LF>**
		- ◆ 设置 **AT+CH=<ch><CR><LF> <CR><LF><CR><LF>OK<CR><LF>**
- 参数:
	- $\blacklozenge$  ch:
		- L101-L: 0~127 (默认 72 信道, 对应 470Mhz)
		- L101-H: 0~127 (默认 65 信道, 对应 868Mhz)
- $\triangleright$   $\varnothing$ : AT+CH=72
- 注: L101-L 工作频段:(398+ch)MHz
- L101-H 工作频段:(803+ch)MHz
- **AT+FEC**
	- 功能:设置查询是否使能前向纠错
	- 格式:
		- ◆ 查询
			- **AT+CH<CR><LF>**

**<CR><LF>+FEC:<sta><CR><LF><CR><LF>OK<CR><LF>**

◆ 设置

**AT+FEC=<sta><CR><LF>**

### **<CR><LF><CR><LF>OK<CR><LF>**

- 参数:
	- $\blacklozenge$  sta:
		- ON 开启,开启后数据传输更加稳定但降低通信速率
		- OFF 关闭(默认)
- ▶ 例: AT+FEC=ON

### **AT+PWR**

- 功能:设置查询发射功率
- 格式:
	- ◆ 杳询 **AT+PWR<CR><LF> <CR><LF>+PWR:<sta><CR><LF><CR><LF>OK<CR><LF>**
	- ◆ 设置

### **AT+PWR=<sta><CR><LF> <CR><LF><CR><LF>OK<CR><LF>**

▶ 参数:

◆ sta: 10~20 (默认 20db) 不推荐使用小功率发送, 其电源利用效率不高。

 $\triangleright$  例: AT+PWR=20

### **AT+RTO**

- 功能:设置查询接收超时时间
- 格式:

◆ 查询 **AT+RTO<CR><LF> <CR><LF>+RTO:<time><CR><LF><CR><LF>OK<CR><LF>**

◆ 设置 **AT+RTO=<time><CR><LF> <CR><LF><CR><LF>OK<CR><LF>**

参数:

- ◆ time: 0~15000ms (默认 500)
- $\triangleright$  例: AT+RTO=600

注意: 仅在 LR/LSR 模式下有效,表示进入接收状态所持续的最长时间, 当速率等级较慢的时 候应适当的增加该值以保证数据不会被截断。LSR 模式下如果该值设置为 0 则模块发送数据后不开启 接收。

```
 AT+SQT
```
- 功能:信号强度显示
- 格式:
	- ◆ 接收显示信号强度

#### **AT+SQT<CR><LF>**

输出接收数据的信号强度:

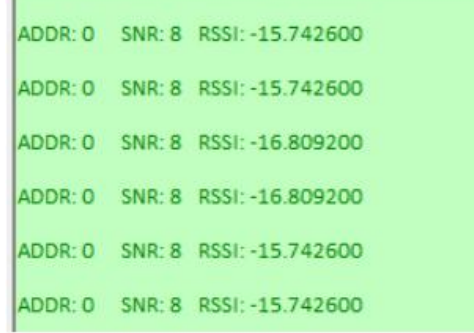

◆ 自动发送数据 **AT+SQT=<time><CR><LF> <CR><LF><CR><LF>OK<CR><LF>**

- 参数:
	- ◆ time: 相邻数据包间隔, 范围: 100~60000ms
- $\triangleright$  例: AT+SOT=1000

```
 AT+KEY
```
- > 功能: 设置数据加密字
- 格式:
	- ◆ 设置
		- **AT+KEY=<key><CR><LF> <CR><LF><CR><LF>OK<CR><LF>**
- 参数:
	- ◆ key: 16 字节 HEX 字符串
- $\triangleright$   $\emptyset$ : AT+KEY= 30313233343536373839414243444546 注:为保障数据安全,此加密字只可设置不可查询。
- **AT+PFLAG**
	- > 功能: 设置/查询快速讲入低功耗使能标志
	- 格式:
		- ◆ 查询 **AT+PFLAG<CR><LF> <CR><LF>+PFLAG:<sta><CR><LF><CR><LF>OK<CR><LF>**
		- ◆ 设置 **AT+PFLAG=<sta><CR><LF> <CR><LF><CR><LF>OK<CR><LF>**
	- ▶ 参数:
		- ◆ sta: 1 为打开, 0 为关闭。
	- $\triangleright$  例: AT+PFLAG=1
- **AT+ PDATE**
	- 功能:设置/查询快速进入低功耗数据
	- 格式:
		- ◆ 杳询

```
AT+PDATE<CR><LF>
<CR><LF>+PDATE:<data><style><CR>><LF><CR><LF>OK<CR><LF>
```
◆ 设置 **AT+PDATE=<data><style><CR><LF>**

```
<CR><LF><CR><LF>OK<CR><LF>
```
参数:

- ◆ Data: 123456 (默认 123456)。
- ◆ Style: ascii、hex(默认 ascii)。
- 例:  $AT+PDATE=123456$ ,hex
- **AT+ SENDOK**
	- 功能:设置/查询发送完成回复标志
	- 格式:

◆ 杳询 **AT+SENDOK<CR><LF> <CR><LF>+SENDOK:<sta><CR><LF><CR><LF>OK<CR><LF>**

- 设置 **AT+SENDOK=<sta><CR><LF> <CR><LF><CR><LF>OK<CR><LF>**
- 参数:
	- ◆ sta: 1 为打开, 0 为关闭。
- 例:  $AT+SENDOK=1$

### <span id="page-26-0"></span>**5.** 硬件设计注意事项

1、推荐使用直流稳压电源对模块进行供电, 电源纹波系数尽量小, 模块需可靠接地;请注意电 源正负极的正确连接,如反接可能会导致模块永久性损坏;

2、请检查供电电源,确保在推荐供电电压之间,如超过最大值会造成模块永久性损坏; 请检查 电源稳定性,电压不能大幅频繁波动;

3、在针对模块设计供电电路时,往往推荐保留 30% 以上余量,有利于整机长期稳定地工作; 模块应尽量远离电源、变压器、高频走线等电磁干扰较大的部分;

4、高频数字走线、高频模拟走线、电源走线必须避开模块下方,若实在不得已需要经过模块下 方,假设模块焊接在 Top Layer, 在模块接触部分的 Top Layer 铺地铜(全部铺铜并良好接地), 必须 靠近模块数字部分并走线在 Bottom Layer;

5、假设模块焊接或放置在 Top Layer, 在 Bottom Layer 或者其他层随意走线也是错误的, 会在不 同程度影响模块的杂散以及接收灵敏度;

6、假设模块周围有存在较大电磁干扰的器件也会极大影响模块的性能,跟据干扰的强度建议适 当远离模块,若情况允许可以做适当的隔离与屏蔽;

7、假设模块周围有存在较大电磁干扰的走线(高频数字、高频模拟、电源走线)也会极大影响

模块的性能,跟据干扰的强度建议适当远离模块,若情况允许可以做适当的隔离与屏蔽;

8、通信线若使用5V电平, 必须使用电平转换电路;

9、尽量远离部分物理层亦为 2.4 GHz 和5 GHz 频段的TTL 协议,例如:USB3.0。

### <span id="page-27-0"></span>**6.** 常见问题

传输距离不理想

1、当存在直线通信障碍时,通信距离会相应的衰减;温度、湿度,同频干扰,会导致通信丢包率提 高;地面吸收、反射无线电波,靠近地面测试效果较差;

2、海水具有极强的吸收无线电波能力,故海边测试效果差;

3、天线附近有金属物体,或放置于金属壳内,信号衰减会非常严重;

4、功率寄存器设置错误、空中速率设置过高(空中速率越高,距离越近);

5、室温下电源低压低于推荐值,电压越低发功率越小;

6、使用天线与模块匹配程度较差或天线本身品质问题。

### > 模块易损坏

1、请检查供电电源,确保在推荐供电电压之间,如超过最大值会造成模块永久性损坏; 请检查电源 稳定性,电压不能大幅频繁波动;

2、请确保安装使用过程防静电操作,高频器件静电敏感性;

3、请确保安装使用过程湿度不宜过高,部分元件为湿度敏感器件;如果没有特殊需求不建议在过高、 过低温度下使用。

#### 误码率太高

1、附近有同频信号干扰,远离干扰源或者修改频率、信道避开干扰;

2、电源不理想也可能造成乱码,务必保证电源的可靠性;

3、延长线、馈线品质差或太长,也会造成误码率偏高。

### <span id="page-27-1"></span>**7.** 回流焊条件

1、加热方法:常规对流或 IR 对流;

2、允许回流焊次数:2 次,基于以下回流焊(条件)(见图 4);

3、温度曲线:回流焊应按照下列温度曲线(见图 4);

4、最高温度:245°C。

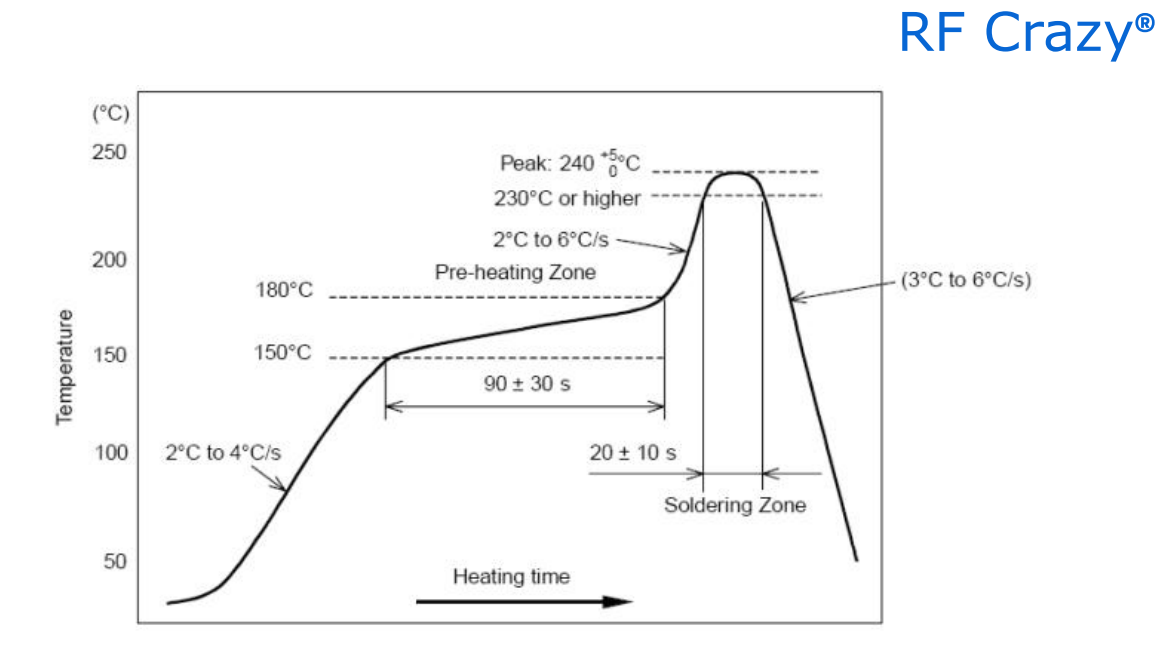

图 4. 部件的焊接耐热性温度曲线(焊接点)

### <span id="page-28-0"></span>**8.** 静电放电警示

模块会因静电释放而被损坏,RF Crazy 建议所有模块应在以下 3 个预防措施下处理: 必须遵循防静电措施,不可以裸手拿模块。

1. 模块必须放置在能够预防静电的放置区。

2. 在产品设计时应该考虑高电压输入或者高频输入处的防静电电路。

3. 静电可能导致的结果为细微的性能下降到整个设备的故障。由于非常小的参数变化都可能导致设备 不符合其认证要求的值限,从而模块会更容易受到损害。